# **УТВЕРЖДАЮ**

Заместитель генерального директора ООО «АСК Экспресс» но метрологии **В.В. Супрунюк** анные FOM<sub>a</sub> CNCTENT RELOCTS 05 厝 2018 **г. Ave** 

# **Инструкция**

**Комплекс измерительный параметров активных и пассивных электронных компонентов ДМТ-220 (модификация 2, зав. № 12)**

**Методика поверки**

**г. Москва**

**2018 г.**

# СОДЕРЖАНИЕ

# Стр.

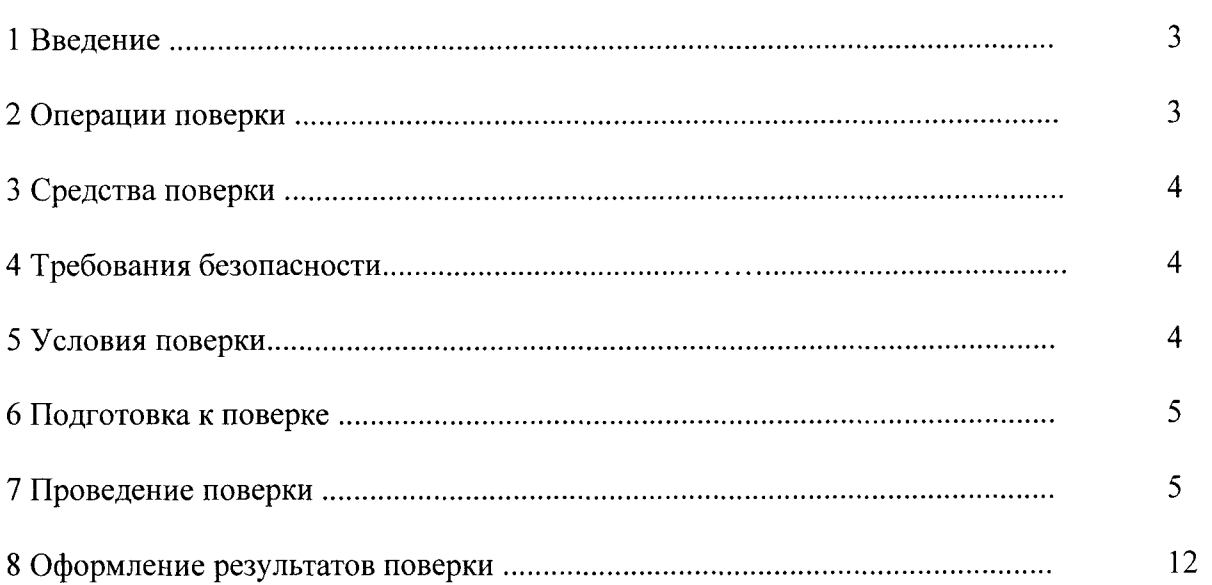

#### 1 ВВЕДЕНИЕ

1.1 Настоящая методика поверки (далее - МП) устанавливает порядок проведения и оформления результатов поверки комплекса измерительного параметров активных и пассивных электронных компонентов ДМТ-220 (модификация 2, зав. № 12) (далее – комплекс) и устанавливает методику первичной и периодической поверки.

<span id="page-2-0"></span>1.2 Интервал между поверками - 1 год.

# 2 ОПЕРАЦИИ ПОВЕРКИ

2.1 При проведении поверки комплекса должны быть выполнены операции, указанные в таблице 1.

Таблица 1

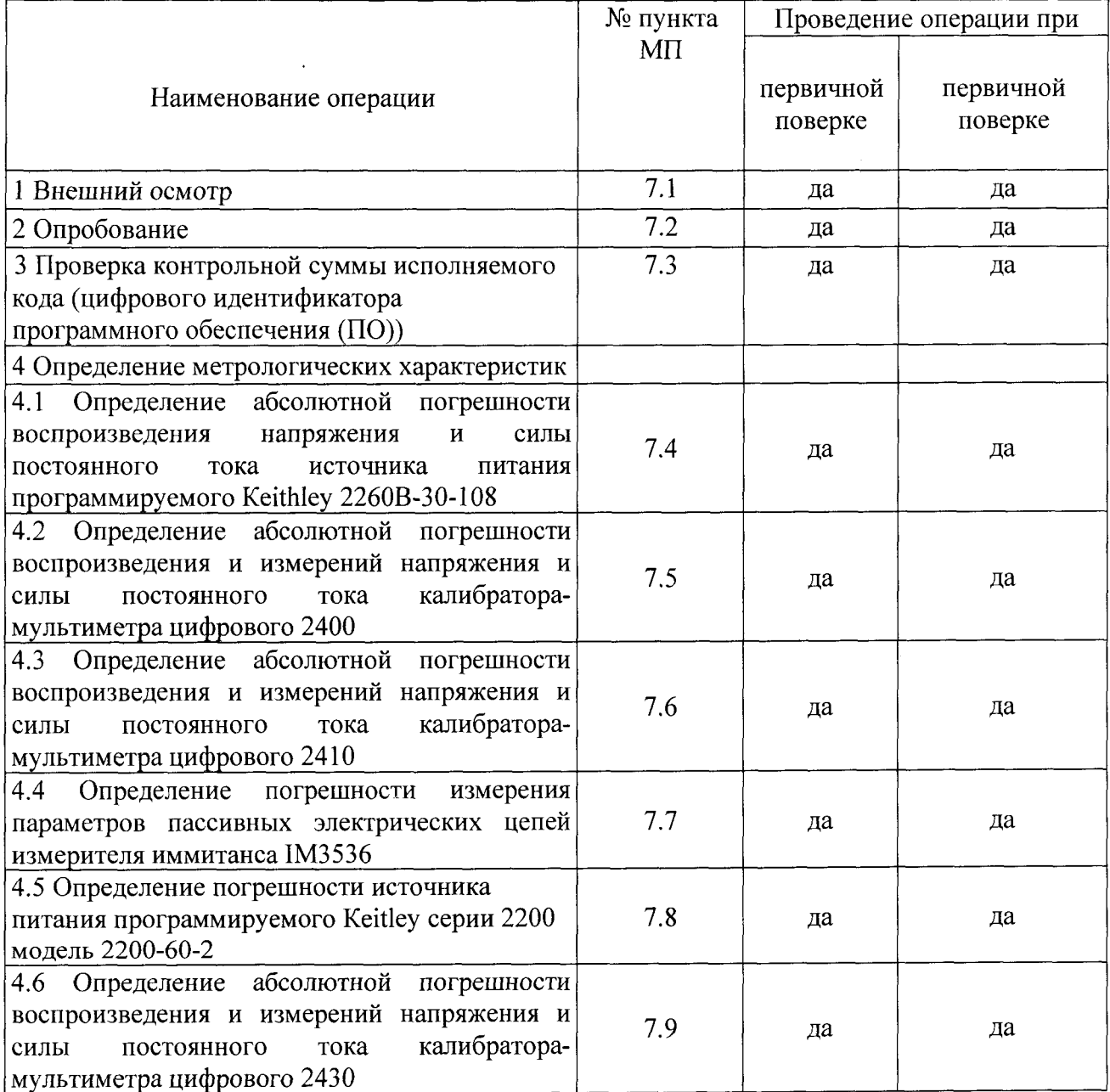

2.2 На основании письменного заявления владельца комплекса допускается проведение сокращенной поверки по отдельным измерительным каналам.

# <span id="page-3-0"></span>**3 СРЕДСТВА ПОВЕРКИ**

3.1 Средства поверки приведены в таблице 2. Таблица 2

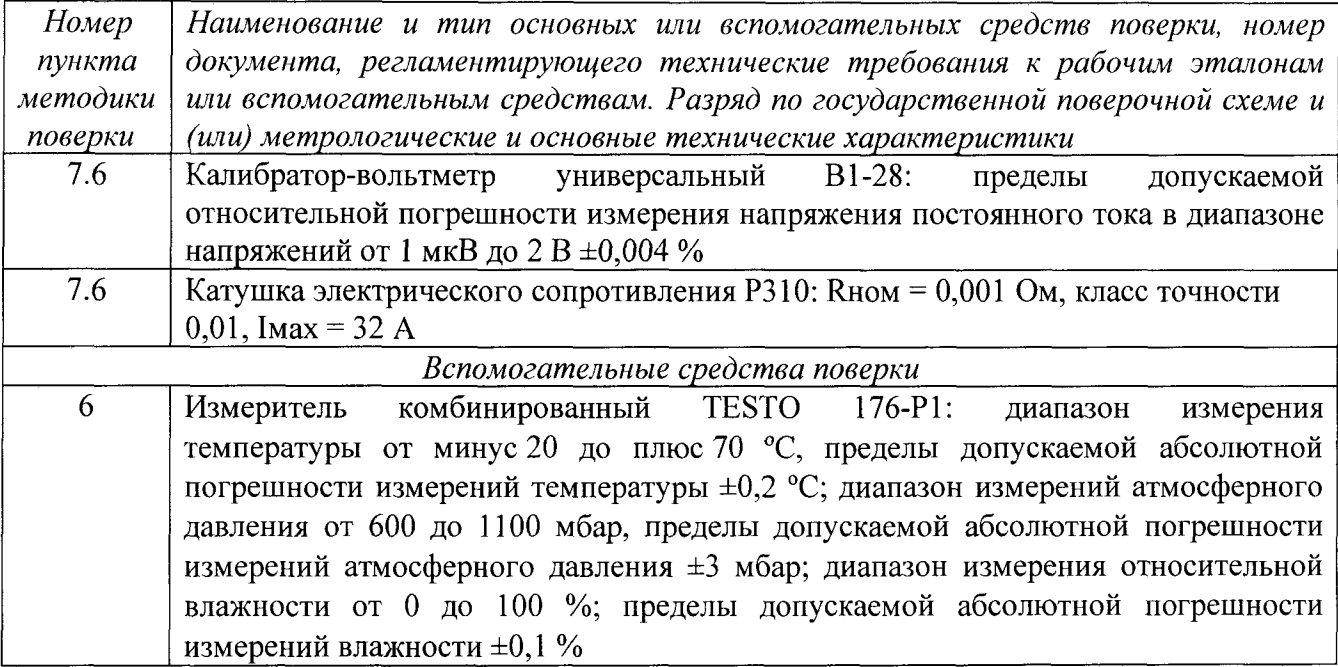

3.2 При проведении поверки допускается применять другие средства измерений, удовлетворяющие по точности и диапазону измерений требованиям настоящей методики.

3.3 При поверке должны использоваться средства измерений утвержденных типов.

3.4 Используемые средства поверки должны быть поверены в соответствии с требованиями приказа Минпромторга России № 1815 от 02.07.2015 г. и иметь действующее свидетельство о поверке (знак поверки).

<span id="page-3-1"></span>3.5 Средства поверки должны быть внесены в рабочее помещение не менее чем за 12 часов до начала поверки.

#### **4 ТРЕБОВАНИЯ БЕЗОПАСНОСТИ**

4.1 При проведении поверки необходимо соблюдать требования техники безопасности, предусмотренные «Правилами технической эксплуатации электроустановок потребителей» и «ПОТ Р М-016-2001. РД 153-34.0-03.150-00. Межотраслевыми Правилами по охране труда (Правила безопасности) при эксплуатации электроустановок». ГОСТ 12.2.007.0-75, ГОСТ Р 12.1.019-2009, ГОСТ 12.2.091-2002 и требования безопасности, указанные в руководстве по эксплуатации (РЭ) комплекса.

4.2 Любые подключения приборов проводить только при отключенном напряжении питания комплекса.

4.3 К поверке допускаются лица, изучившие руководство по РЭ на комплекс, знающие принцип действия используемых средств измерений и прошедшие инструктаж по технике безопасности (первичный и на рабочем месте) в установленном в организации порядке.

4.4 К поверке допускаются лица, освоившие работу с используемыми средствами поверки, изучившие настоящую МП и имеющие достаточную квалификацию.

<span id="page-3-2"></span>4.5 Лица, участвующие в поверке комплекса, должны пройти обучение и аттестацию по технике безопасности и производственной санитарии при работе в условиях её размещения.

# **5 УСЛОВИЯ ПОВЕРКИ**

5.1 При проведении поверки должны соблюдаться следующие условия: температура окружающего воздуха, °С (К ).......................................от 15 до 25 (от 288 до 298); относительная влажность воздуха при температуре 25 °С, % ................................. не более 80; <span id="page-4-0"></span>атмосферное давление, мм рт. ст. (кПа)...................................... от 730 до 785 (от 97,3 до 104,6).

## **6 ПОДГОТОВКА К ПОВЕРКЕ**

6.1 При подготовке к поверке;

- проверить наличие евидетельств (знаков поверки) о поверке рабочих эталонов;

- проверить целостность электрических цепей комплекса;

<span id="page-4-1"></span>- перед началом поверки измерить и занести в протокол поверки уеловия окружающей среды (температура, влажность воздуха и атмосферное давление).

## **7 ПРОВЕДЕНИЕ ПОВЕРКИ**

7*.1 Внешний осмотр*

7.1.1 При внешнем осмотре проверить:

- соответствие состава комплекса, приведенного в формуляре, с имеющемся в наличии;

- наличие товарного знака изготовителя и заводекого номера комплекса;

- отсутствие механических повреждений;

- заземление всех элементов комплекса;

- подключение оборудования и элементов комплекса к управляющей ПЭВМ по интерфейсной шине GPIB и USB.

- положение переключателей включения питания приборов и оборудования комплекса «ВКЛ (ON)» в положение «ВЫКЛ (OFF)», проверить подключение кабелей питания оборудования комплекса к розеткам питания;

- отсутствие обугливания изоляции на внешних токоведущих частях комплекса;

7.1.2 Результаты осмотра считать положительными, если выполняются вышеперечисленные требования. В противном случае поверка не проводится до устранения выявленных недостатков.

## *7.2 Опробование*

7.2.1 При опробовании комплекса необходимо:

- включить электропитание комплекса от сети 220 В 50 Гц не включая приборов и оборудования комплекса. У приборов комплекса имеющих дежурное питание загорятся индикаторы «Сеть», что индицирует наличие напряжения питания 220 В 50 Гц на сетевых разъемах приборов комплекса. Далее, для включения комплекса, необходимо нажать на кнопки у приборов комплекса «ВКЛ (ON)» и проконтролировать включение оборудования и приборов комплекеа.

- запустить ПО согласно п. 4.2.2 - 4.2.4 ТИВН.668710.029 РЭ.

7.2.2 Результаты опробования считать положительными, если приборы прошли самоконтроль и СПО управления рабочим местом загружено.

*7.3 Проверка контрольной суммы исполняемого кода (цифрового идентификатора ПО)*

На ПЭВМ каждого АРМ запустить ПО комплекса.

В проводнике открыть папку DMT и выбрать файл p2xx.exe.

Открыть правой кнопкой мыши вкладку «Свойства».

Открыть вкладку «Хэш-суммы файлов».

Контрольная сумма по алгоритму CRC32 должна совпадать с контрольной суммой указанной в формуляре на комплекс.

*7.4 Определение абсолютной погрешности воспроизведения напряжения и силы постоянного тока источника питания программируемого Keithley 2260В-30-108*

7.4.1 Определение абсолютной погрешности источника питания программируемого Keithley 2260В-30-108 (далее – источник)

7.4.1.1 Внешний осмотр

При проведении внешнего осмотра источника проверяются;

- чистота и исправность разьемов;

- отсутствие механических повреждений корпуса;

- комплектность согласно эксплуатационной документации.

7.4.1.2 Подготовка к поверке

**Внимание!** Установить входящий в комплект источника воздушный фильтр в отверстие под панелью управления прибора.

Извлечь защитную клеммную крышку прибора.

Убедитьея в том, что клеммы «+» и «+S», «-» и «-S» соединены пластинамиперемычками.

Присоединить кабели с подходящим сечением проводов к клеммам «+» и «-» источника используя шайбы, винты (болты) из комплекта источника, как показано на рисунке 1.

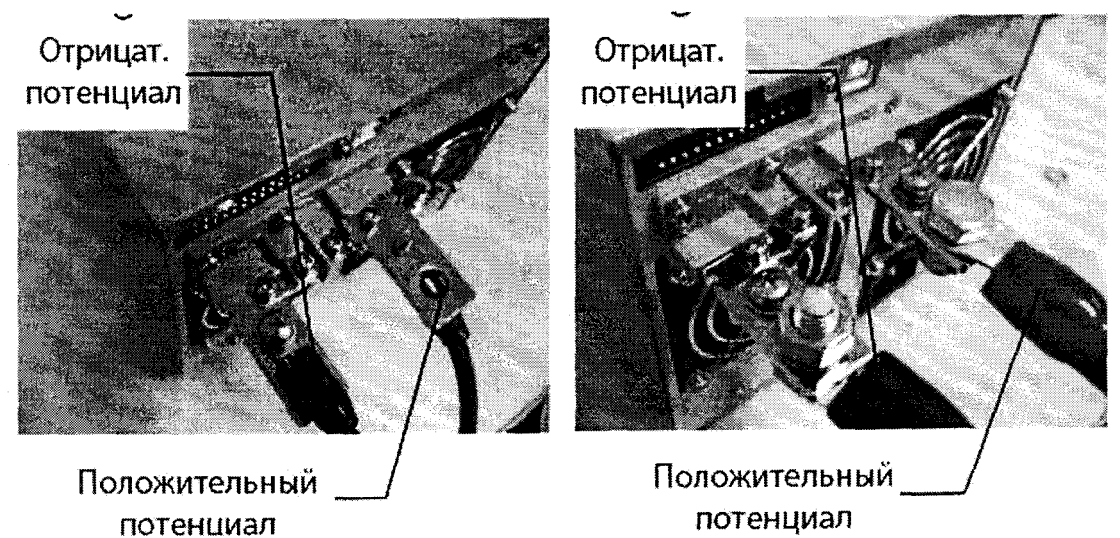

Рисунок 1 - Соединения проводов с клеммами источника

Включить иеточник клавишей «POWER».

До начала операций поверки выдержать источник и средства поверки во включенном еоетоянии в соответствии с указаниями руководства по эксплуатации.

Минимальное время прогрева источника 30 минут.

7.4.1.3 Общие указания по проведению поверки

В процеесе выполнения операций результаты измерений заносятся в протокол поверки.

Полученные результаты должны укладываться в пределы допускаемых значений, указанные в таблицах настоящего раздела документа. При получении отрицательных результатов по какой-либо операции необходимо повторить операцию. При повторном отрицательном результате источник следует направить в сервисных центр для проведения регулировки и/или ремонта.

7.4.1.4 Опробование и идентификация

Выключить источник и повторно включить его.

После включения должна осуществиться процедура автоматического тестирования, по завершении которой источник будет готов к работе. В процессе выполнения автоматического тестирования не должно поя не должно появиться сообщений об ошибках.

Записать результаты автоматического тестирования в таблицу 3.

Проверить идентификацию версии установленного на источнике программного обеспечения (ПО), для чего нажать клавишу «Function», вращением ручки «Voltage» выбрать F-89.

На дисплее должен отобразиться номер версии ПО.

Записать результаты идентификации в таблицу 3.

Выйти из меню нажатием клавиши «Function».

Таблица 3

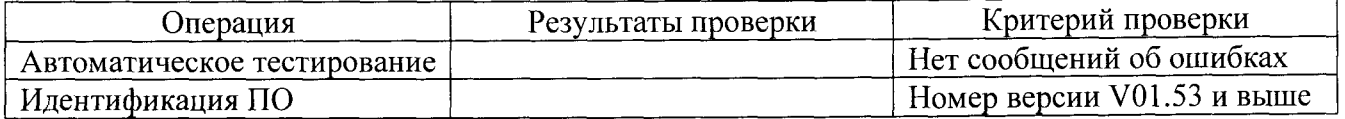

7.4.1.5 Определение абсолютной погрешности воспроизведения напряжения постоянного тока источника питания постоянного тока

Определение абсолютной погрешности воспроизведения напряжения постоянного тока источника питания осуществляют с использованием калибратора-вольтметра универсального В1-28 по схеме, приведенной на рисунке 2.

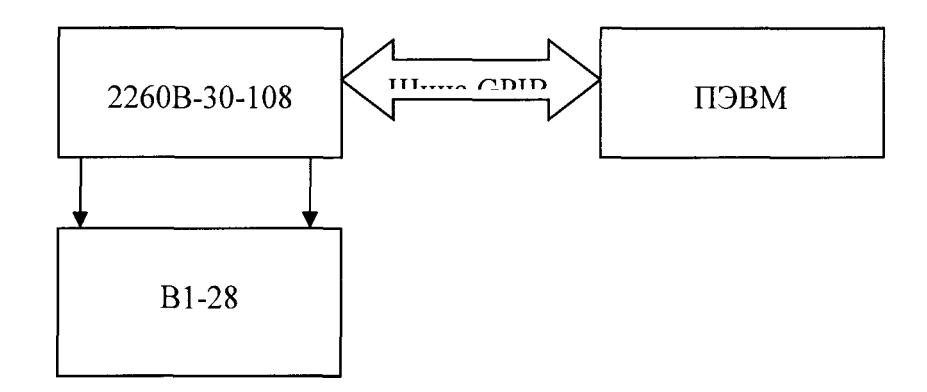

Рисунок 2

Порядок выполнения измерений:

1. Выход источника питания соединить с входом калибратора-вольтметра В1-28. Калибратор-вольтметр В1-28 установить в режим измерения напряжения постоянного тока.

2. В режиме администратора выбрать «Измерители», после чего запустить ручное управление измерительным оборудованием. В появившемся окне (рисунок 3) выбрать закладку «Калибраторы-мультиметры, источники питания». В поле «Измерители» выбрать источник питания 2260В-30-108. Установить: «Источник» - в режим «Напряжение», «Ограничение (В, А)» - 0,01, «Выходной уровень (В, А)» - 0, «Схема подключения» - «Двухпроводная». После этого установить «Выход» в режим «Вкл».

3. На выходе источника питания программным способом в поле «Выходной уровень (В, А)» последовательно установить выходное напряжение в соответствии таблицей 4.

4. Нажать «Выполнить», проводить измерение напряжения постоянного тока на выходе источника питания с помощью калибратора-вольтметра В1-28.

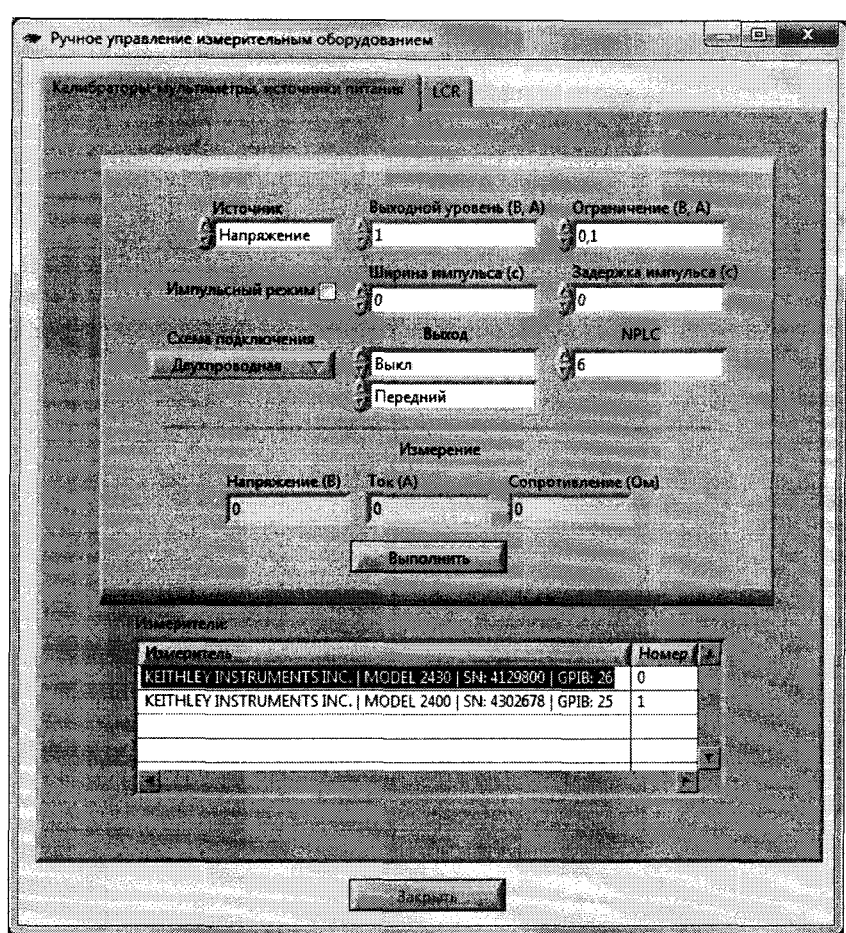

Рисунок 3

5. Определить абсолютную погрешность воспроизведения напряжения постоянного тока  $\Delta_{Udc1}$  по формуле

$$
\Delta_{\text{Udc1}} = U_{\text{H1}} \cdot U_{\text{yct1}},\tag{1}
$$

где  $U_{\text{vert}}$  – напряжение постоянного тока, отображаемое в поле «Напряжение (В)», В; U<sub>n1</sub> - действительное значение напряжения постоянного измеренное тока, калибратором-вольтметром В1-28, на выходе источника питания, В.

Таблина 4

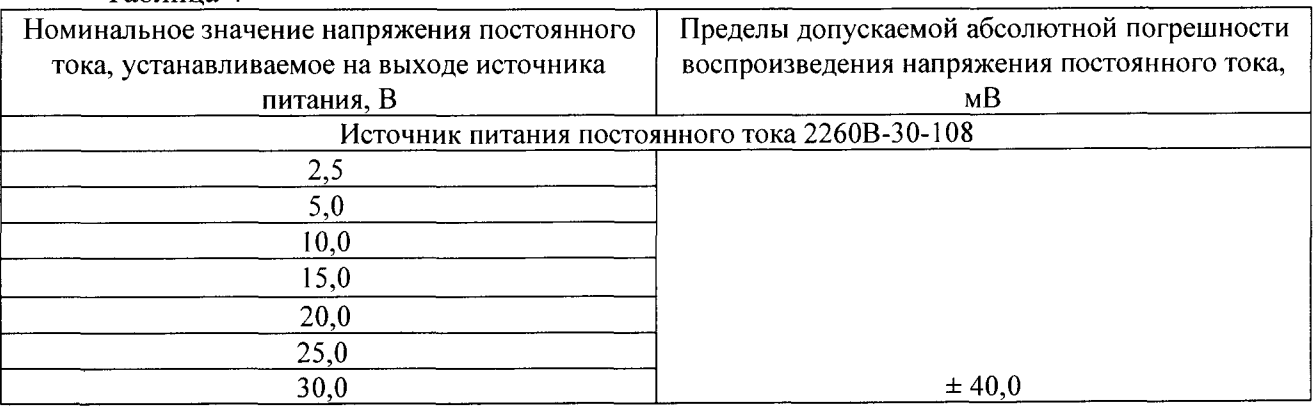

Результаты поверки считать положительными, значения абсолютной погрешности воспроизведения напряжения постоянного тока находятся в допускаемых пределах, указанных в таблице 3.

7.4.1.5 Определение абсолютной погрешности воспроизведения силы постоянного тока источника питания постоянного тока

Определение абсолютной погрешности воспроизведения силы постоянного тока источника питания постоянного тока осуществлять для источника питания 2260В-30-108 с использованием калибратора-вольтметра В1-28 и катушки Р310 по схеме, приведенной на рисунке 4.

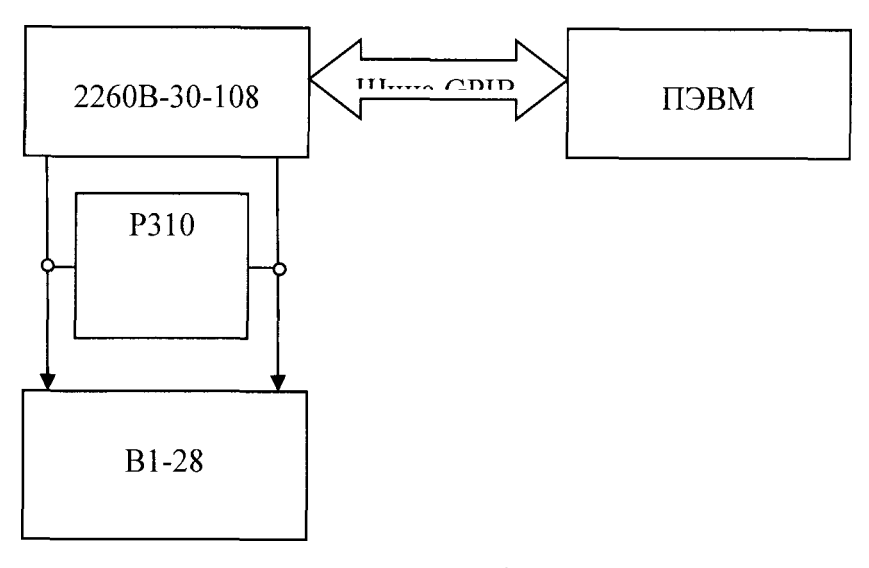

Рисунок 4

Порядок выполнения измерений:

1. Выходные клеммы (+) и (-) источника питания постоянного тока соединить с шунтом, параллельно которому подключить калибратор-вольтметр В1-28. Калибраторвольтметр В1-28 установить в режим измерения напряжения постоянного тока.

2. В поле «Измерители» (рисунок 3) выбрать источник питания 2260В-30-108. Установить: «Источник» - в режим «Ток», «Ограничение (В, А)» - 1,0, «Выходной уровень (В,А)» - о, «Схема подключения» - «Двухпроводная». После этого установить «Выход» в режим «Вкл».

3. На выходе источника питания постоянного тока программным способом в поле «Выходной уровень (В, А)» последовательно устанавливать выходной ток в соответствии таблицей 5.

4. Нажимать «Выполнить», проводить измерение напряжения постоянного тока на выходе исследуемого источника питания с помощью калибратора-вольтметра В1-28.

5. Действительное значение силы постоянного тока, воспроизводимого каналом источника питания постоянного тока  $I_{32}$  определить по формуле

$$
I_{32} = \frac{U_{3n2}}{R_{11}},
$$
 (2)

где  $U_{3n2}$  -напряжение постоянного тока на шунте, измеренное калибраторомвольтметром В1-28,В;

 $R_{III} = 0,001$  Ом -сопротивление катушки.

6. Определить абсолютную погрешность воспроизведения силы постоянного тока  $\Delta_{\text{ldc2}}$ по формуле

$$
\Delta_{\text{Idc2}} = I_{\text{3n2}} \quad I_{\text{ycr2}},\tag{3}
$$

где  $I_{\text{ver2}}$  – значение силы постоянного тока, отображаемое в поле «Ток (A)», А.

 $I_{33}$  - действительное значение силы постоянного тока, измеренное калибраторомвольтметром В1-28 на выходе поверяемого источника питания, А.

Таблица 5

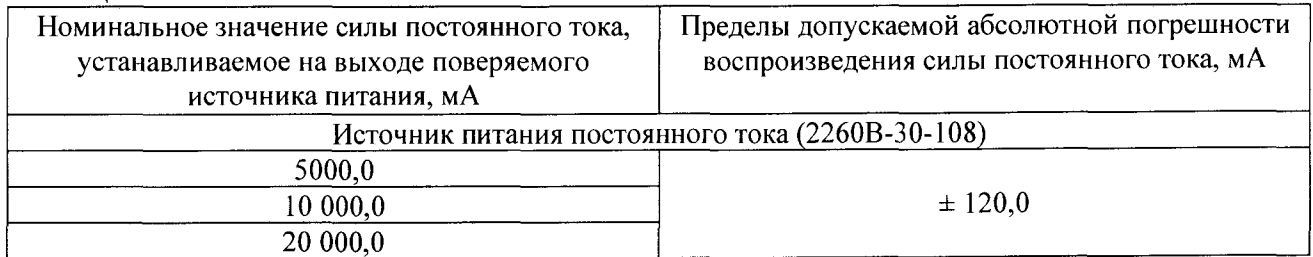

Результаты поверки считать положительными, если значения абсолютной погрешности воспроизведения силы постоянного тока находятся в допускаемых пределах, указанных в таблице 5 для источника питания постоянного тока.

*7.5 Определение абсолютной погрешности воспроизведения и измерений напряжения и силы постоянного тока калибратора-мультиметра цифрового 2400*

Проверить внешний вид, наличие пломб и маркировку.

Калибратор-мультиметр цифровой 2400 (далее - калибратор) не должен иметь внешних повреждений, пломбирование согласно РЭ, маркировка типа и номер измерителя согласно формуляра (паспорта).

Проверить свидетельство о поверке калибратора (первичная или периодическая).

Свидетельство о поверке должно быть действующее, значение погрешности указанное в свидетельстве должно находится в допускаемых пределах.

Поверка калибратора осуществляется по документу МП 25789-08 «Калибраторымультиметры цифровые 2400, 2410, 2420, 2430, 2440. Методика поверки». Интервал между поверками - 1 год.

Проверить функционирование калибратора согласно РЭ на него.

Проверить правильность совместного функционирования измерительных, связующих и вычислительного компонентов. Для этого:

Выполнить п. 2.4 «Порядок работы с ПО Комплекса в программном режиме» ТИВН.668710.029 РЭ.

Результаты определения абсолютной погрешности воспроизведения и измерений напряжения и силы постоянного тока погрешности калибратора считать положительными, если калибратор не имеет внешних повреждений, пломбирование согласно РЭ, маркировка типа и номер калибратора согласно формуляра (паспорта).

Свидетельство о поверке на калибратор действующее, значения абсолютной погрешности воспроизведения и измерений напряжения и силы постоянного тока, указанные в свидетельстве находятся в допускаемых пределах.

*7.5. Определение абсолютной погрешности воспроизведения и измерений напряжения и силы постоянного тока калибратора-мультиметра цифрового 2410*

Проверить внешний вид, наличие пломб и маркировку.

Калибратор-мультиметр цифровой 2410 (далее - калибратор) не должен иметь внешних повреждений, пломбирование согласно РЭ, маркировка типа и номер измерителя согласно формуляра (паспорта).

Проверить свидетельство о поверке калибратора (первичная или периодическая).

Свидетельство о поверке должно быть действующее, значение погрешности указанное в свидетельстве должно находится в допускаемых пределах.

Поверка калибратора осуществляется по документу МП 25789-08 «Калибраторымультиметры цифровые 2400, 2410, 2420, 2430, 2440. Методика поверки». Интервал между поверками  $-1$  год.

Проверить функционирование калибратора согласно РЭ на него.

Проверить правильность совместного функционирования измерительных, связующих и вычислительного компонентов. Для этого:

Выполнить п. 2.4 «Порядок работы с ПО Комплекса в программном режиме» ТИВН.668710.029 РЭ.

Результаты определения абсолютной погрешности воспроизведения и измерений напряжения и силы постоянного тока калибратора считать положительными, если калибратор не имеет внешних повреждений, пломбирование согласно РЭ, маркировка типа и номер калибратора согласно формуляра (паспорта).

Свидетельство о поверке на калибратор действующее, значения абсолютной погрешности воспроизведения и измерений напряжения и силы постоянного тока, указанные в свидетельстве находятся в допускаемых пределах.

7*.6 Определение абсолютной погрешности воспроизведения и измерений напряжения и силы постоянного тока калибратора-мультиметра цифрового 2410*

Проверить внешний вид, наличие пломб и маркировку.

Калибратор-мультиметр цифровой 2410 (далее - калибратор) не должен иметь внешних повреждений, пломбирование соглаено РЭ, маркировка типа и номер измерителя соглаено формуляра (паспорта).

Проверить свидетельство о поверке калибратора (первичная или периодическая).

Свидетельство о поверке должно быть действующее, значение погрешности указанное в свидетельстве должно находится в допускаемых пределах.

Поверка калибратора осуществляется по документу МП 25789-08 «Калибраторымультиметры цифровые 2400, 2410, 2420, 2430, 2440. Методика поверки». Интервал между поверками - 1 год.

Проверить функционирование калибратора согласно РЭ на него.

Проверить правильность совместного функционирования измерительных, связующих и вычислительного компонентов. Для этого:

Выполнить п. 2.4 «Порядок работы с ПО Комплекса в программном режиме» ТИВН.668710.029 РЭ.

Результаты определения абсолютной погрешности воспроизведения и измерений напряжения и силы постоянного тока калибратора считать положительными, если калибратор не имеет внешних повреждений, пломбирование согласно РЭ, маркировка типа и номер калибратора согласно формуляра (паспорта).

Свидетельство о поверке на калибратор действующее, значения абсолютной погрешности воспроизведения и измерений напряжения и силы постоянного тока, указанные в свидетельстве находятся в допускаемых пределах.

7.7 Определение погрешности измерения параметров пассивных электрических цепей измерителя иммитанса *IMS 5 36*

Проверить внешний вид, наличие пломб и маркировку.

Измеритель иммитанса IM3536 (далее - измеритель) не должен иметь внешних повреждений, пломбирование согласно РЭ, маркировка типа и номер измерителя согласно формуляра (паспорта).

Проверить свидетельство о поверке измерителя (первичная или периодическая).

Свидетельство о поверке должно быть действующее, значение погрешности указанное в свидетельстве должно находится в допускаемых пределах.

Поверка измерителя осуществляется по документу МП 2202-0059-2016 «Измерители иммитанса IM3536. Методика поверки». Интервал между поверками - 1 год.

Проверить функционирование измерителя согласно РЭ на него.

Проверить правильность совместного функционирования измерительных, связующих и вычислительного компонентов. Для этого:

Выполнить п. 2.4 «Порядок работы с ПО Комплекса в программном режиме» ТИВН.668710.029 РЭ.

Результаты определения погрешности измерения параметров пассивных электрических цепей измерителя считать положительными, если измеритель не имеет внешних повреждений, пломбирование согласно РЭ, маркировка типа и номер измерителя согласно формуляра (паспорта).

Свидетельство о поверке на измеритель действующее, значения измерения параметров пассивных электрических цепей, указанные в свидетельстве находятся в допускаемых пределах.

*7.8 Определение абсолютной погрешности воспроизведения напряжения и силы постоянного тока источника питания программируемого Keitley серии 2200 модель 2200-60-2* Проверить внешний вид, наличие пломб и маркировку.

Источник питания программируемый Keithley серии 2200 модель 2200-60-2 (далее источник) не должен иметь внешних повреждений, пломбирование согласно РЭ, маркировка типа и номер измерителя согласно формуляра (паспорта).

Проверить свидетельство о поверке источника (первичная или периодическая).

Свидетельство о поверке должно быть действующее, значение погрешности указанное в свидетельстве должно находится в допускаемых пределах.

Поверка источника осуществляется по документу К1-2200-2012 «Источники питания программируемые Keithley серии 2200 (2200-20-5, 2200-30-5, 2200-32-3, 2200-60-2, 2200-72-1. Методика поверки». Интервал между поверками - 1 год.

Проверить функционирование источника согласно РЭ на него.

Проверить правильность совместного функционирования измерительных, связующих и вычислительного компонентов. Для этого:

Выполнить п. 2.4 «Порядок работы с ПО Комплекса в программном режиме» ТИВН.668710.029 РЭ.

Результаты определения абсолютной погрещности воспроизведения напряжения и силы постоянного тока источника считать положительными, если источник не имеет внешних повреждений, пломбирование согласно РЭ, маркировка типа и номер источника согласно формуляра (паспорта).

Свидетельство о поверке на измеритель действующее, значения абсолютной погрешности воспроизведения напряжения и силы постоянного тока источника, указанные в свидетельстве находятся в допускаемых пределах.

*7.9 Опреде.чепие абсо.чютной погрешности воспроизведения и измерений напряжения и сипы постоянного тока калибратора-.му.чьтиметра цифрового 2400*

Проверить внешний вид, наличие пломб и маркировку.

Калибратор-мультиметр цифровой 2400 (далее - калибратор) не должен иметь внешних повреждений, пломбирование согласно РЭ, маркировка типа и номер измерителя согласно формуляра (паспорта).

Проверить свидетельство о поверке калибратора (первичная или периодическая).

Свидетельство о поверке должно быть действующее, значение погрешности указанное в свидетельстве должно находится в допускаемых пределах.

Поверка калибратора осуществляется по документу МП 25789-08 «Калибраторымультиметры цифровые 2400, 2410, 2420, 2430, 2440. Методика поверки». Интервал между поверками - 1 год.

Проверить функционирование калибратора согласно РЭ на него.

Проверить правильность совместного функционирования измерительных, связующих и вычислительного компонентов. Для этого:

Выполнить п. 2.4 «Порядок работы с ПО Комплекса в программном режиме» ТИВН.668710.029 РЭ.

Результаты определения абсолютной погрешности воспроизведения и измерений напряжения и силы постоянного тока калибратора считать положительными, если калибратор не имеет внешних повреждений, пломбирование согласно РЭ, маркировка типа и номер калибратора согласно формуляра (паспорта).

<span id="page-11-0"></span>Свидетельство о поверке на калибратор действующее, значения абсолютной погрешности воспроизведения и измерений напряжения и силы постоянного тока, указанные в свидетельстве находятся в допускаемых пределах.

#### **8 ОФОРМЛЕНИЕ РЕЗУЛЬТАТОВ ПОВЕРКИ**

8.1 При положительных результатах поверки оформляется свидетельство о поверке.

8.2 При отрицательных результатах поверки применение комплекса запрещается, оформляется извещение о непригодности к применению с указанием причин забракования.

Ведущий специалист-испытатель ООО «АСК Экспресс»

А.А. Горбачев